בס"ד

# שאילתות בחירה – המשך 2

## **הוספת שדות : שדה מחושב**

בנה שאילתא המציגה שם משפחה ושם פרטי עובד, משכורת נוכחית , משכורת עם תוספת של .2%

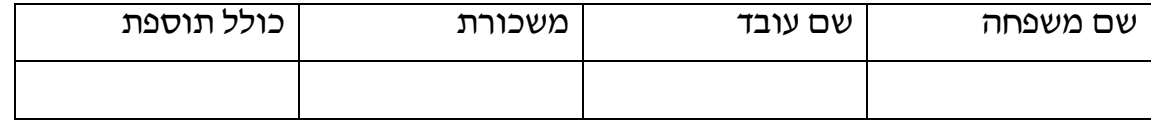

כדי להוסיף שדה חישוב יש לרשום את שם השדה מהטבלה עליו מתבצע החישוב

] salary ]בין סוגריים מרובעים, או להזמין את השדה ע"י בונה הביטויים.

ואז :שם\_השדה \* ,1.02 נקבל עמודה נוספת המכילה את תוצאת החישוב.

נשנה את הכותרת משמאל לנקודותיים : כולל תוספת.

### **הוספת שדות: שירשור**

תחת אותה כותרת יופיעו השם משפחה והשם פרטי:

[firstName] $&''''~~&$  [lastName]

שנה את השאילתא הנ"ל כך ששם העובד יופיע באותו שדה.

#### **הוספת שדות: פונקציות**

כדי להציג את התוספת של המשכורת כמספר שלם , נעזר בפונקציה int המקבלת מספר ממשי ומחזירה מספר שלם:

Int([ salary] $*1.02$ )

### פונקציות באקסס:

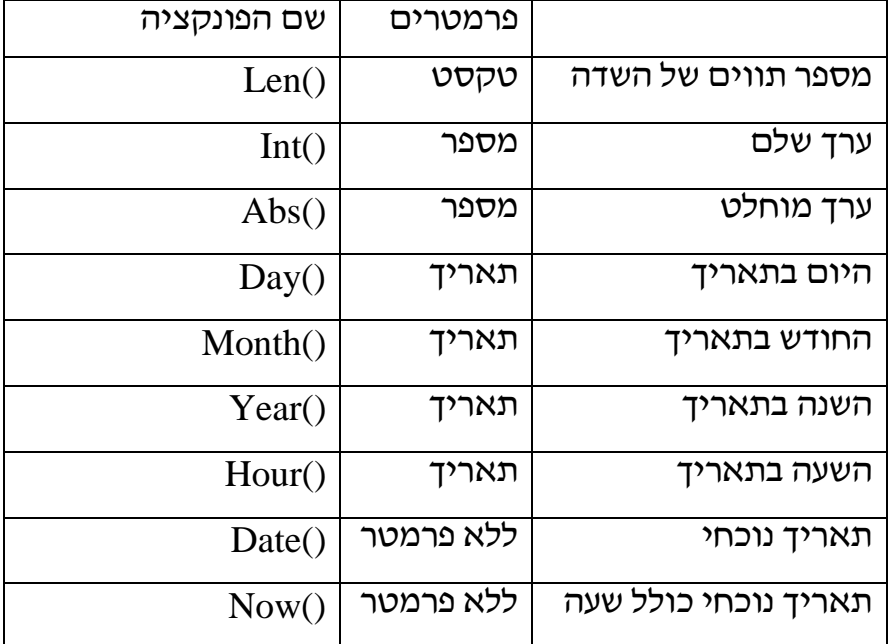

# **משימה 9**

בנה את השאילתות הבאות

.1הצג את שמות העובדים וחודש הלידה של כל עובד

([birthday([Month נקבל את חודש יום ההולדת.

.2הצג את שמות העובדים ושנת הלידה של כל עובד

## ע בודה נעימה